# あつぎメールマガジンサービス ご利用手順書

#### 新規登録の手順について

#### 新規登録の手順

以下の手順で行います。

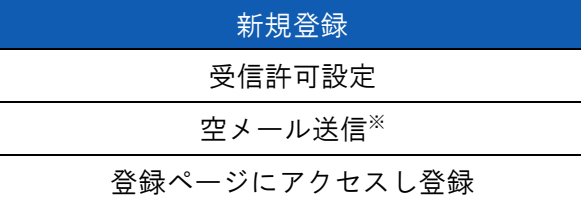

※空メールを送信後の自動返信メールに記載されたURLから、登録ページやマイページにアクセスしま す。

## $(1)$  受信許可設定

携帯電話会社等の迷惑メールフィルター等の設定をされている場合は、メールを受信できるように設定変更 をします。

### info@city.atsugi.kanagawa.jp

迷惑メールフィルターの詳細な設定方法は携帯電話会社等のホームページをご参考ください。 設定方法のページが見つからない、設定方法が分からない場合は携帯電話ショップへお問い合わせください。

#### (2) 空メール送信

二次元バーコードを読み取り(若しくはアドレスを直接入力し)、空メールを送信します。

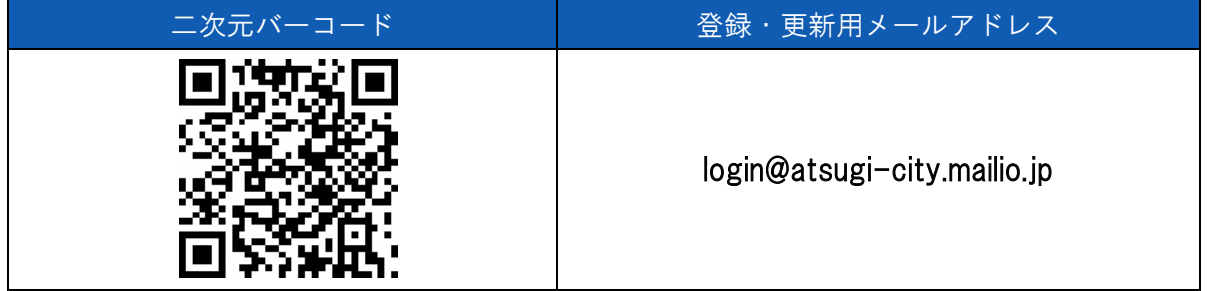

「あつぎメールマガジンサービス」からのメールを受信したら、24時間以内にメッセージを開き URL へア クセスします。

### (3) 登録

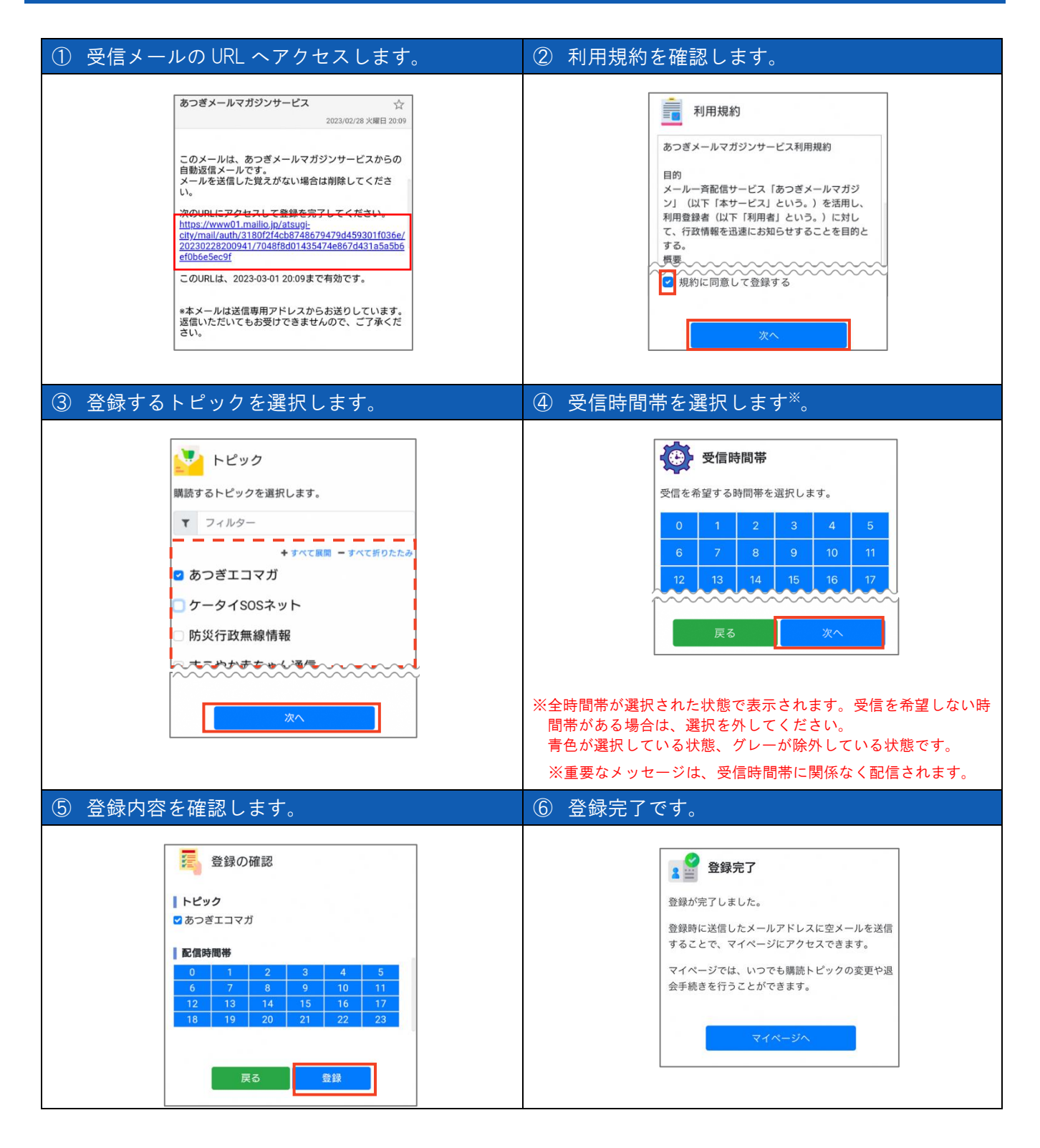